# **Berechnungswerkzeug Sicherheitsleistung**

## **Berechnung der Höhe der Sicherheitsleistung für Deponien mittels Diskontierung der Aufwendungen**

## **1 Anwendungszweck**

Das Berechnungswerkzeug soll die Berechnung des Kostenbarwertes aus verschiedenen Einzel- und Reihenzahlungen mittels Diskontierungsfaktoren vereinfachen.

Vor der Anwendung dieses Werkzeuges müssen die einzelnen Kostenpositionen ermittelt und deren zeitliche Fälligkeit abgeschätzt werden.

Das Berechnungswerkzeug ergänzt das LANUV-Arbeitsblatt Festlegung von Sicherheitsleistungen für Deponien.

## **2 Aufbau des Werkzeugs**

Das Berechnungswerkzeug ist eine Excel-Datei mit vier Arbeitsblättern.

### **Arbeitsblatt Allgemeines und Ergebnis**

Das Arbeitsblatt "Allgemeines und Ergebnis" enthält die Grundeinstellungen zur Diskontierung und das Ergebnis für den Kostenbarwert.

#### **Arbeitsblatt Einzelposten**

Das Arbeitsblatt Einzelposten dient der Eingabe von Aufwendungen, die nur einmalig oder sporadisch anfallen. Dazu gehören zum Beispiel die Aufwendungen für die Herstellung der Oberflächenabdichtung sowie Aufwendung für den Ersatz von Bauwerken oder Bauteilen in ferner Zukunft.

#### **Arbeitsblatt Reihenposten**

Die Arbeitsblätter "Reihenposten" dient der Eingabe von Aufwendungen, die jährlich in gleicher Höhe anfallen. Das können Reihenpositionen sein, die während der gesamten Nachsorgedauer (z. B. Grünpflege) anfallen, aber auch Reihenpositionen, die nur über eine gewisse Zeitspanne (z. B. Beseitigung von Setzungsmulden) anfallen.

#### **Arbeitsblatt Sensitivität**

Das Arbeitsblatt "Sensitivität" dient allein der Berechnung der Kostenbarwerte für verschiedene Realzinssätze und ist für die Eingabe der Daten nicht von Belang.

Alle Arbeitsblätter sind mit einem Blattschutz versehen, der das Überschreiben voreingestellter Inhalte verhindert. Lediglich die Eingabefelder sind für Eingaben nutzbar.

# **3 Vorgehen**

## 3.1 **Eingabe der Grundinformationen**

Im Arbeitsblatt "Allgemeines und Ergebnis" werden zwei Grundinformationen eingegeben, bevor die Eingabe der Kostenpostitionen erfolgt.

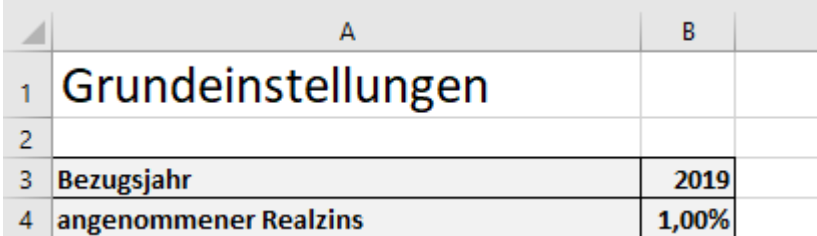

## **3.1.1 Bezugsjahr**

Bei der Berechnung der Höhe der Sicherheitsleistung wird davon ausgegangen, dass der Sicherungsfall in unmittelbarer Zukunft eintritt. Das bedeutet, dass als Bezugsjahr das Jahr eingetragen wird, in dem die Sicherheitsleistung festgelegt wird. Dies wird üblicherweise das gegenwärtige Jahr sein. Alle Kostenpositionen, die in der Zukunft liegen, werden mittels der Diskontierung in einen Kostenbarwert umgerechnet, der sich auf dieses Bezugsjahr bezieht.

### **3.1.2 Angenommener Realzins**

Die zweite Grundinformation ist der für die Nachsorgedauer angesetzte Wert des Realzinses. Der Realzins ist die Differenz zwischen dem Nominalzins für langfristige Anlagen und der Preissteigerungsrate. Die Verwendung des Realzinses erlaubt hier die Verwendung von Gegenwartspreisen und erspart eine Prognose über die Preisentwicklung der anzusetzenden Bau- und Unterhaltungsleistungen.

Die Prognose des Realzinses über Nachsorgezeiträume von vielen Jahrzehnten ist faktisch nicht möglich. Es wird deshalb für die gesamte Nachsorgedauer ein Mittelwert angesetzt, der vorab abzuschätzen ist. Derzeit (2019) liegt der Realzins bei Null bzw. sogar im negativen Bereich. Für längere Nachsorgedauern sollte ein Realzins angesetzt werden, der zwischen 0 % und 1 % liegt.

## 3.2 **Einzelposten**

Die Kosten für einzelne Baumaßnahmen oder andere Aufwendungen, die nur einmalig anfallen, werden im Arbeitsblatt "Einzelposten" eingegeben. Die zuvor ermittelten Kostenpositionen können sinnvoll zusammengefasst werden, um die Darstellung übersichtlich zu halten. Es können bis zu 100 Positionen eingegeben werden. Maßnahmen, die über mehr als ein Jahr laufen und Kosten verursachen, sollten nach dem Verlauf des Mittelabflusses in verschiedene Einzelposten aufgeteilt werden, z. B. die Oberflächenabdichtung für mehrere Bauabschnitte.

Es sind einzugeben:

- **Bezeichnung der Position**
- Jahr des Mittelabflusses

Nominalbetrag der abgeschätzten Kosten.

Für die Baumaßnahmen zur Herstellung der Oberflächenabdichtung sollte das im Arbeitsblatt "Allgemeines und Ergebnis" eingetragene Bezugsjahr verwendet werden, wenn die Maßnahmen unmittelbar nach dem Sicherungsfall eingeleitet werden können. Das gilt ebenso für andere Aufwendungen, die unmittelbar nach dem Sicherungsfall getätigt werden müssen. Diese Beträge werden in dem Fall nicht diskontiert (siehe folgende Abbildung). Steht von vornherein fest, dass bestimmte Maßnahmen erst mit einer Verzögerung von x Jahren eingeleitet werden können, ist für solche Leistungen als Jahr [Bezugsjahr + x] einzugeben. Aufwendungen für den Ersatz oder die Sanierung bzw. dem Rückbau von Bauwerken (z. B. Sickerwasserschacht oder –leitung) oder anderen technischen Einrichtungen können mit dem Jahr eingetragen werden, in dem die Aufwendungen tatsächlich voraussichtlich anfallen.

Aus dem Jahr der Fälligkeit und dem Nominalbetrag der Kosten wird für jede Position automatisch der Kostenbarwert errechnet, also der Anteil, den diese Position an der Höhe der Sicherheitsleistung einnimmt.

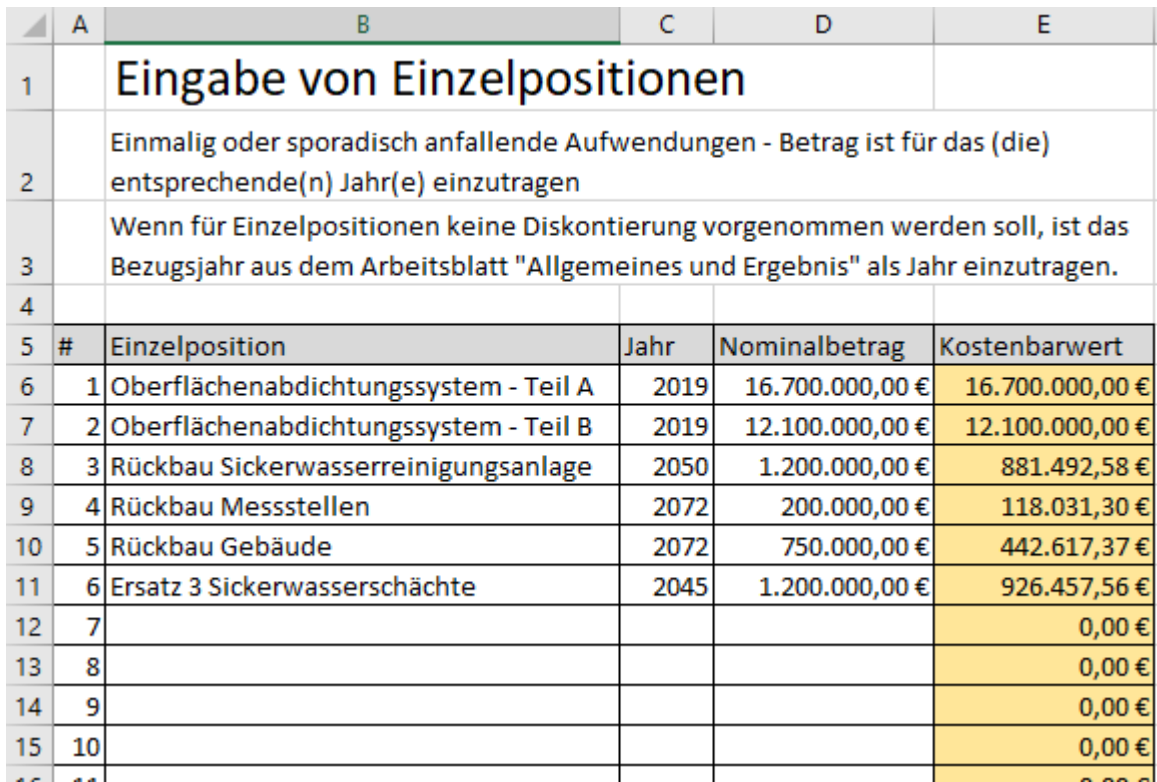

المعاجد

## 3.3 **Reihenposten**

Die Eingabe von jährlich anfallenden Aufwendungen wird fast genauso vorgenommen wie die der Einzelposten. Auch hier sollten Leistungen zu sinnvollen Paketen zusammengefasst werden. In diesem Arbeitsblatt werden (statt des einzelnen Jahres der Aufwendung) das erste Jahr (von) und das letzte Jahr (bis) der laufenden Maßnahme sowie die Höhe der jährlich zu zahlenden Summe eingetragen.

In der Regel wird als letztes Jahr das Jahr der vermuteten Entlassung aus der Nachsorgephase eingetragen. Maßnahmen, die nicht bis zum Ende der Nachsorgedauer erforderlich sind, können natürlich mit einer kürzeren Zeitspanne eingegeben werden. Bei Maßnahmen, die über einen längeren Zeitraum laufen, deren Höhe sich aber mit der Zeit verringert oder erhöht (z. B. Sickerwasserbehandlung), sind die Aufwendungen in sinnvolle Teilabschnitte aufzuteilen, für die jeweils ein konstanter Wert der Aufwendung angesetzt werden kann.

Auch hier ist der Nominalbetrag in der Höhe einzugeben, wie er sich gegenwärtig für diese Leistung darstellen würde (Gegenwartspreise).

Der Kostenbarwert wird nach der Eingabe der Daten automatisch berechnet.

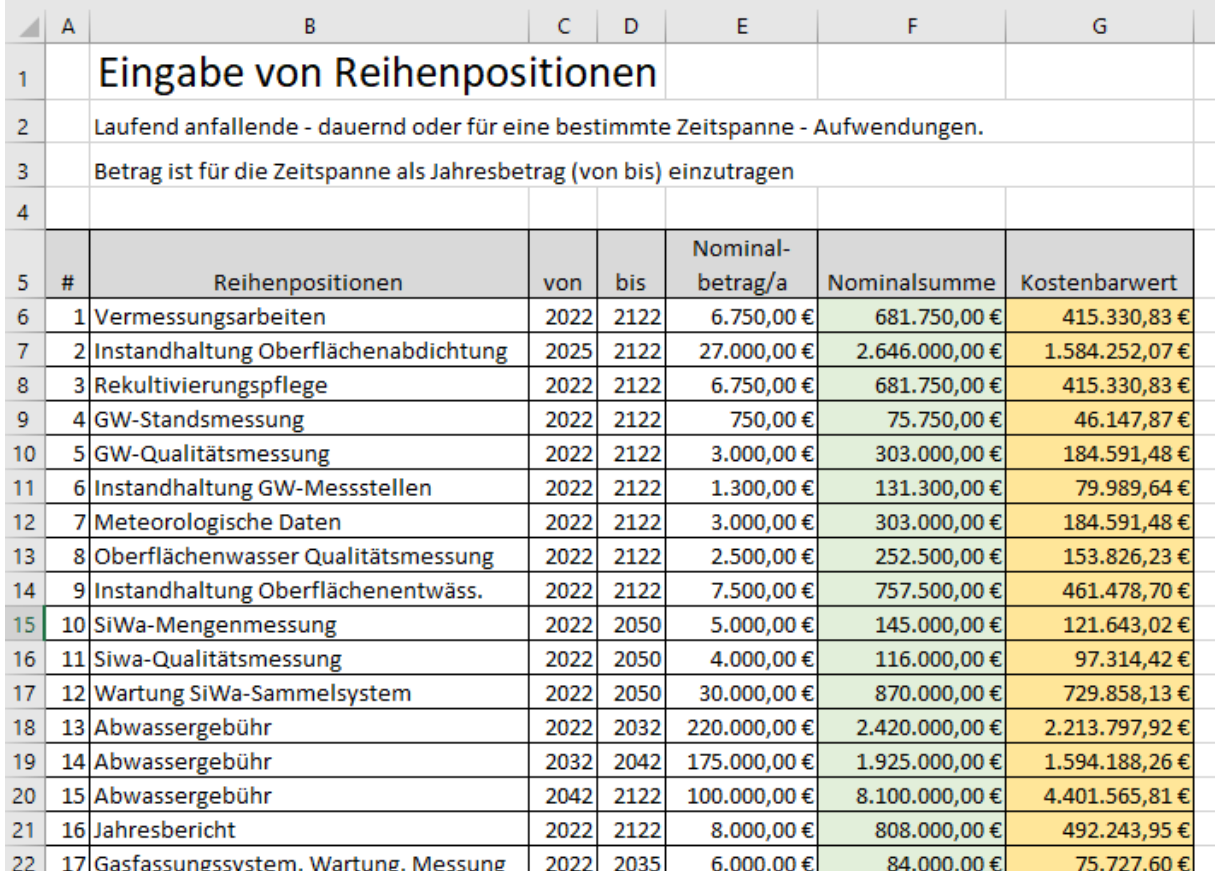

# **4 Ergebnis**

Das Berechnungsergebnis wird wie folgt dargestellt.

- Die Summe der Einzelzahlungen ist die Summe der Nominalpreise für Einzelposten ohne Diskontierung. Sie entspricht dem Kostenbarwert bei einem Realzins von Null.
- Die Summe der Reihenzahlungen ist die Summe der Nominalpreise für Reihenposten für die eingegebene Zeitspanne ohne Diskontierung. Sie entspricht dem Kostenbarwert bei einem Realzins von Null.
- Die **Summe der Barwerte insgesamt** ist das eigentliche Ergebnis. Es ist die Summe der Barwerte – bezogen auf das Bezugsjahr - für die Einzel- und die Reihenzahlungen für den angenommenen Realzinssatz.

Zur Orientierung wird dem Ergebnis eine Sensitivitätsanalyse nachgestellt, in der die Summe der Barwerte insgesamt für verschiedene Realzinssätze dargestellt wird. Dies soll es dem Anwender ermöglichen, den Einfluss der Höhe des Realzinses auf das Ergebnis zu erkennen.

| 6              | Berechnungsergebnis                       |       |                      |
|----------------|-------------------------------------------|-------|----------------------|
| $\overline{7}$ |                                           |       |                      |
| 8              | Summe der Einzelzahlungen                 |       | 32.150.000,00€       |
| 9              | Summe der Reihenzahlungen                 |       | 21.385.550,00 €      |
| 10             | Summe der Barwerte der Einzelzahlungen    | 1,00% | 31.168.598,80 €      |
| 11             | Summe der Barwerte der Reihenzahlungen    | 1,00% | 13.974.542,89€       |
| 12             | Summe der Barwerte insgesamt              | 1,00% | 45.143.141,69€       |
| 13             |                                           |       |                      |
| 14             |                                           |       |                      |
|                | Sensitivitätsanalyse gegenüber Realzins   |       |                      |
| 15             |                                           |       | <b>Summe Barwert</b> |
| 16             | Summe der Barwerte insgesamt bei Realzins | 0,00% | 53.535.550,00 €      |
| 17             | Summe der Barwerte insgesamt bei Realzins | 0,50% | 48.703.096,61€       |
| 18             | Summe der Barwerte insgesamt bei Realzins | 1,00% | 45.143.141,69€       |
| 19             | Summe der Barwerte insgesamt bei Realzins | 1,50% | 42.467.848,91€       |
| 20             | Summe der Barwerte insgesamt bei Realzins | 2,00% | 40.417.608,62€       |
| 21             | Summe der Barwerte insgesamt bei Realzins | 2,50% | 38.816.421,18€       |
| 22             | Summe der Barwerte insgesamt bei Realzins | 3,00% | 37.543.364,55€       |
| 23             | Summe der Barwerte insgesamt bei Realzins | 3,50% | 36.514.192,09€       |

Ein kleines Diagramm visualisiert die oben dargestellte Sensitivität noch einmal.

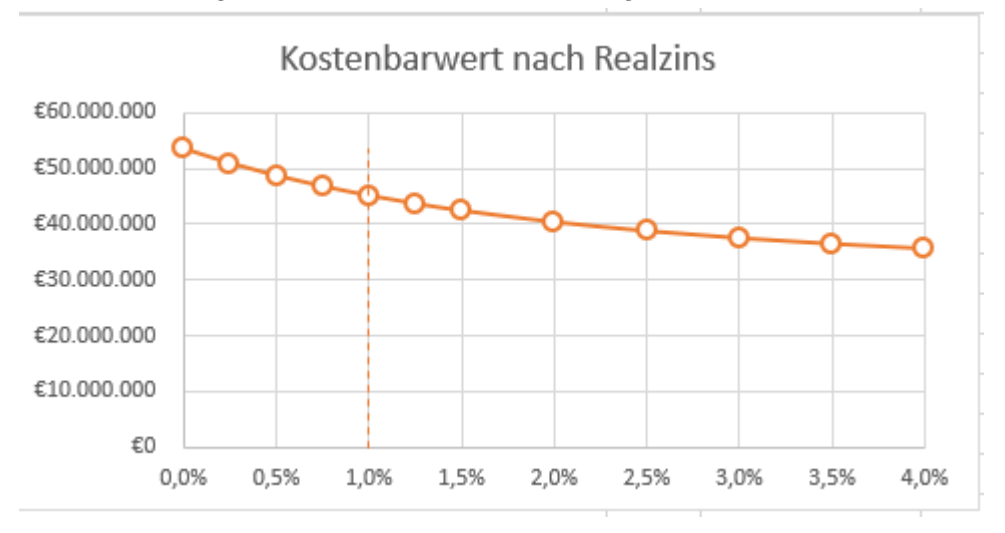